# SBAC Membership – Info Hub Guided Tour

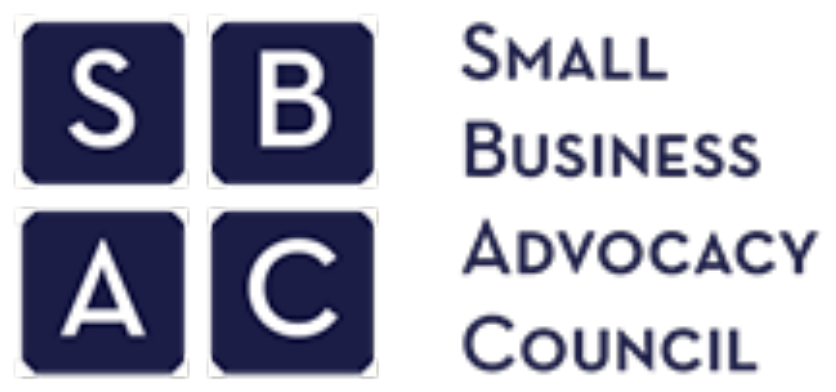

**SMALL BUSINESS** COUNCIL

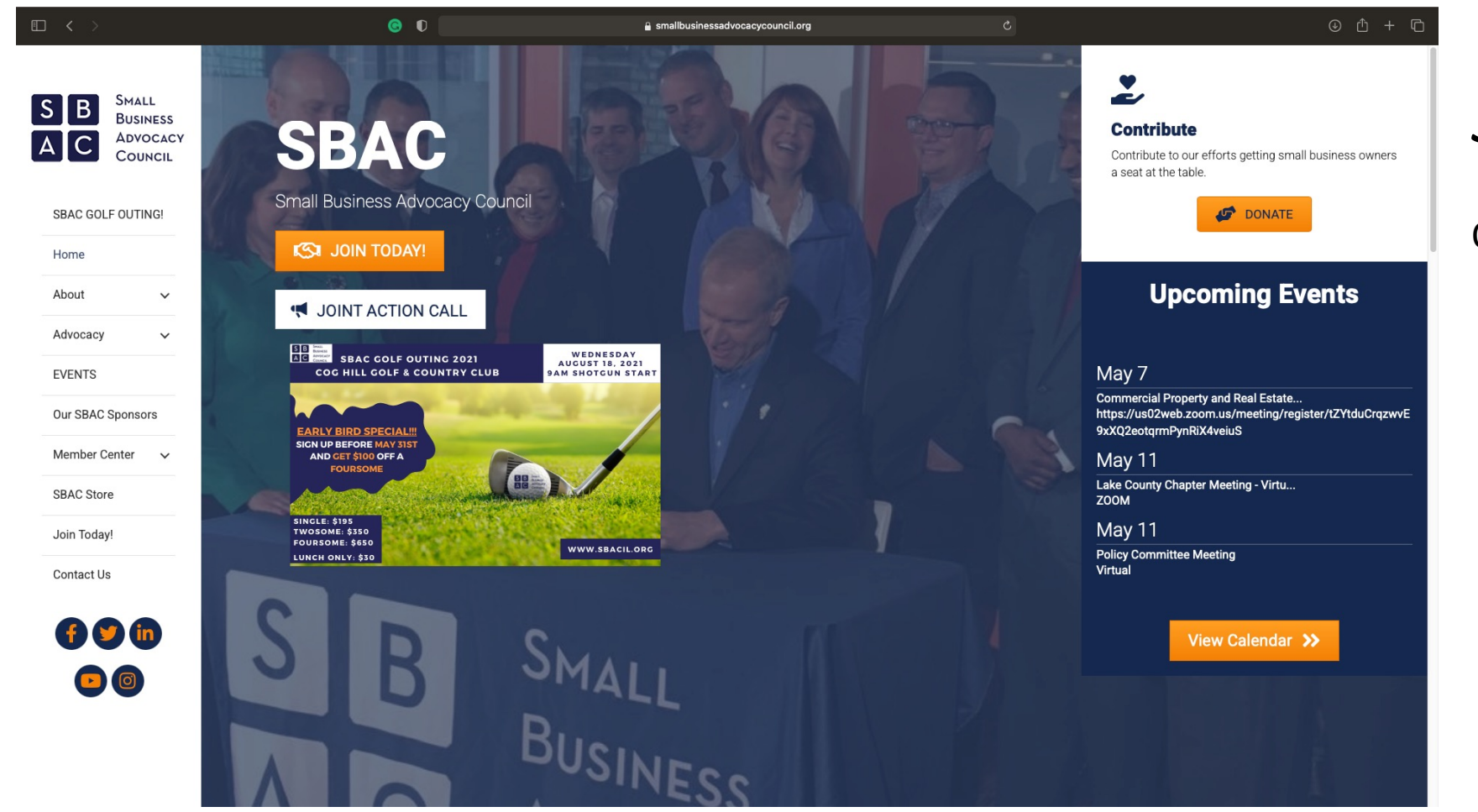

# *Step One:*

#### Open your internet browser; go to *smallbusinessadvocacycouncil.org*

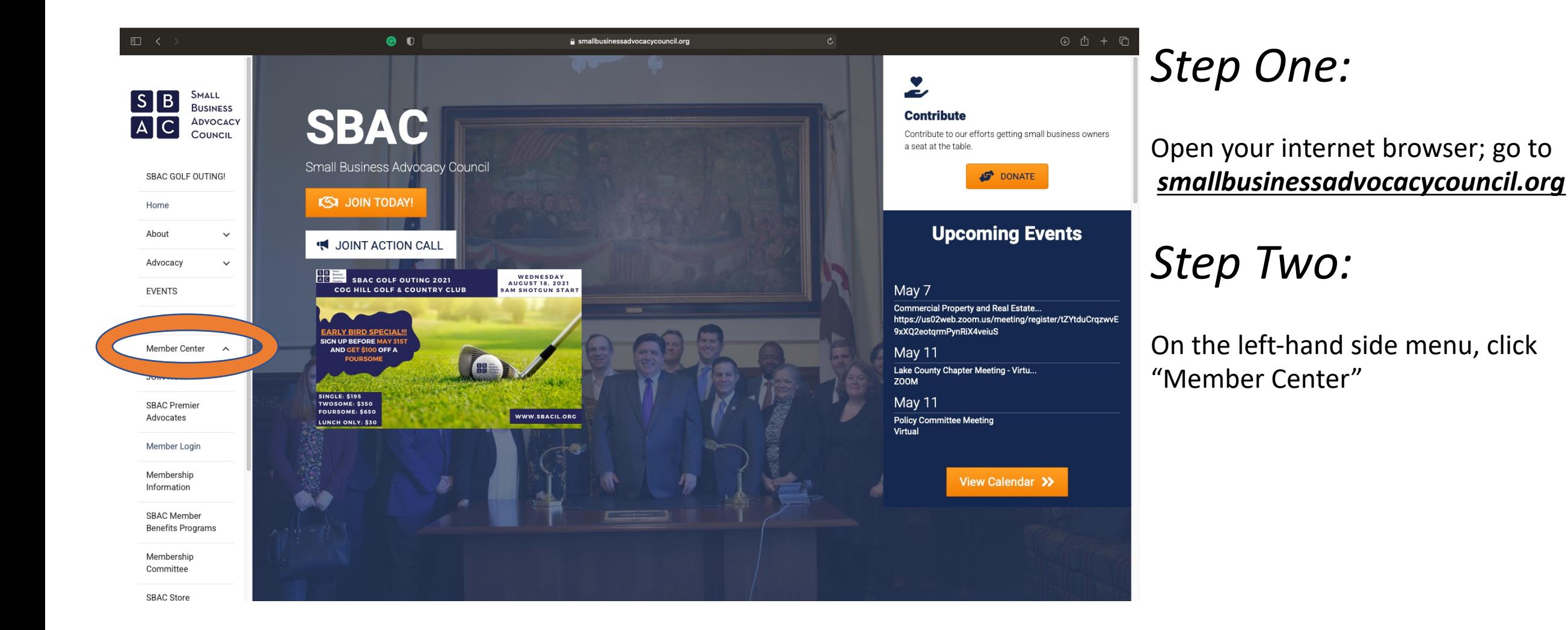

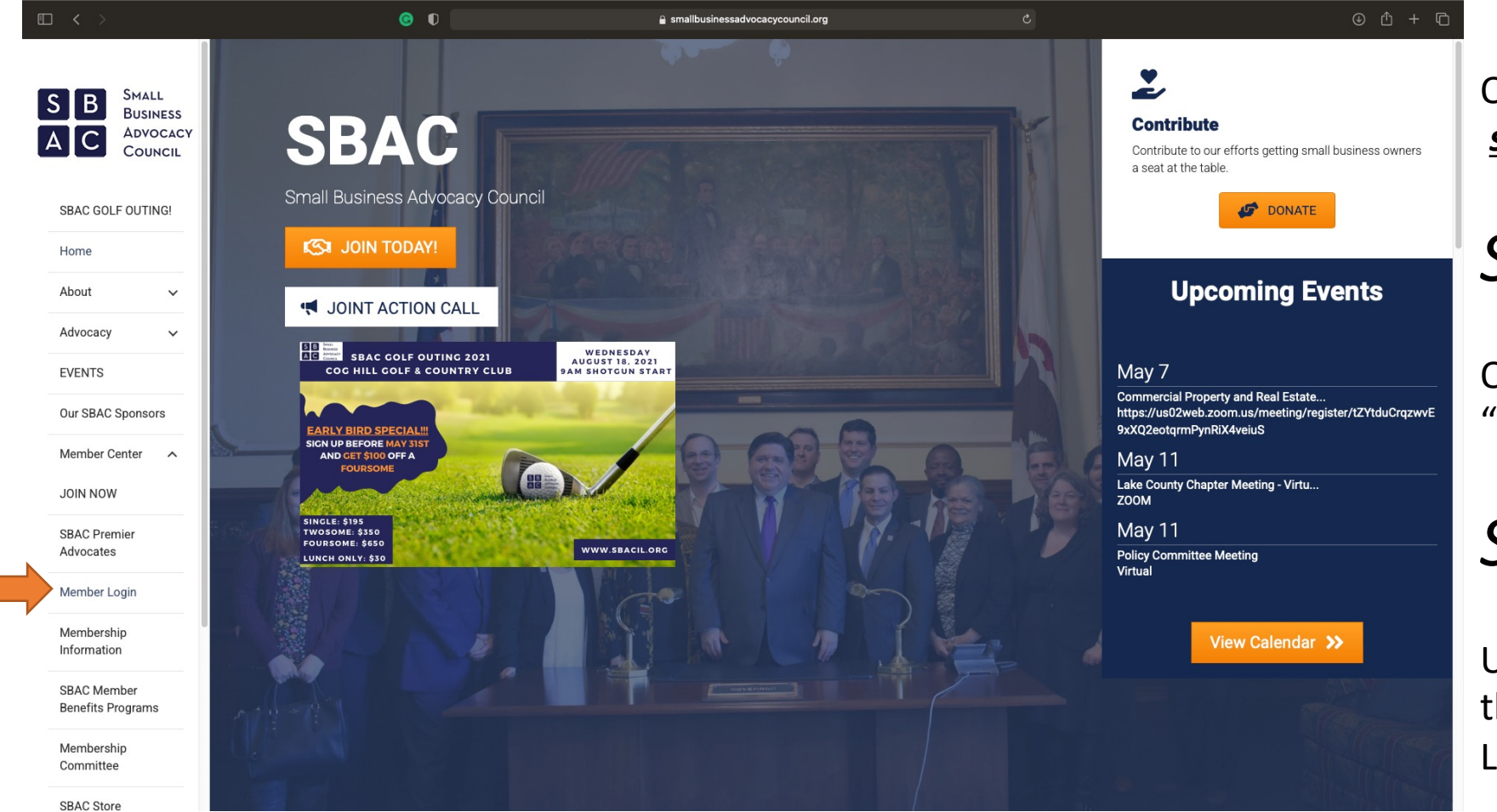

# *Step One:*

Open your internet browser; go to *smallbusinessadvocacycouncil.org*

# *Step Two:*

On the left-hand side menu, click "Member Center"

### *Step Three:*

Underneath "Member Center" there is a tab that says "Member Login"

*This is where you go to log on to your SBAC Membership Account*

### *Step Three:*

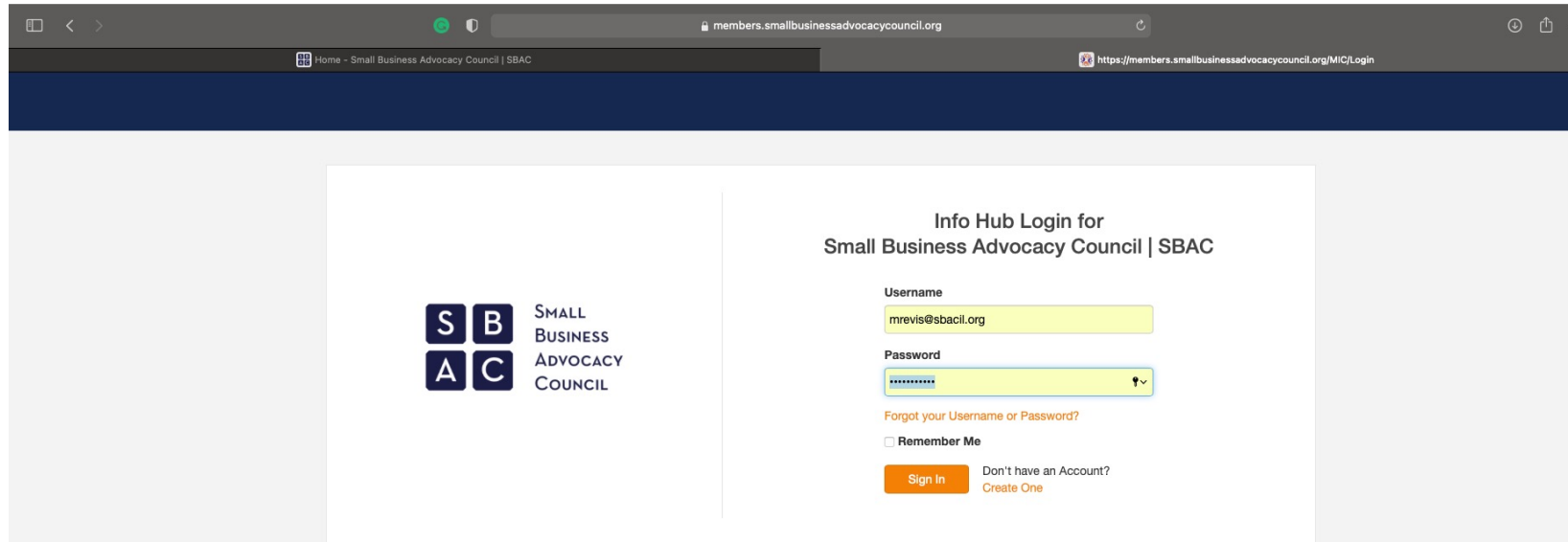

Underneath "Member Center" there is a tab that says "Member Login"

#### *This is where you go to log on to your SBAC Membership Account*

### *Step Four:*

Login to the portal with your account information

*If you cannot access your account, use the 'forgot my password' tool OR contact SBAC staff – mrevis@sbacil.org*

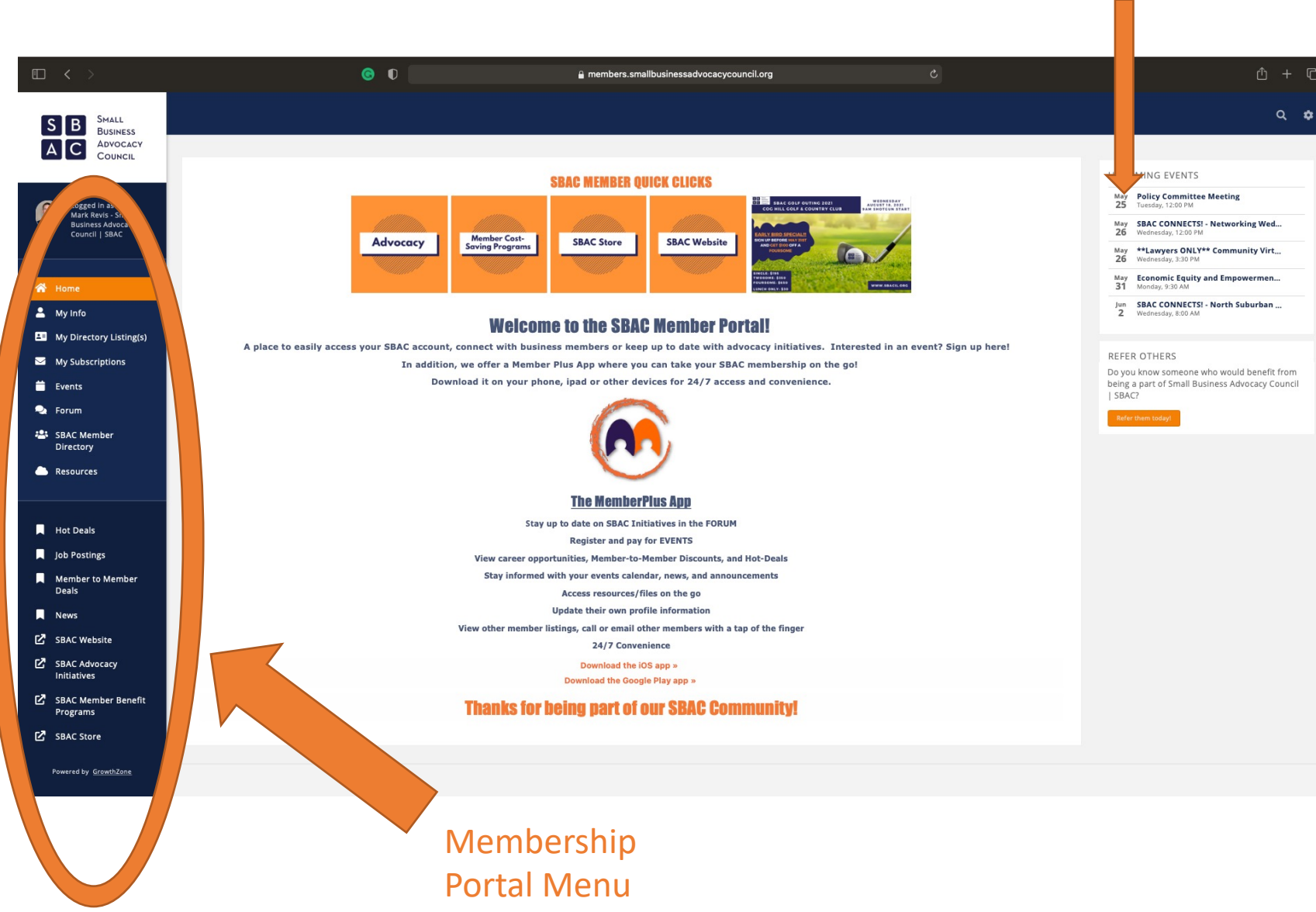

#### Upcoming Events

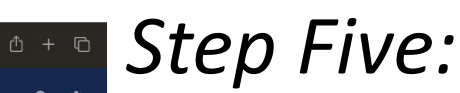

Congrats, you are now in the SBAC Member Portal.

#### *In this portal you can:*

- *Update your account information*
- *View Upcoming Events*
- *View the Advocacy and Chapter Forums*
- *Access the SBAC Member Directory*

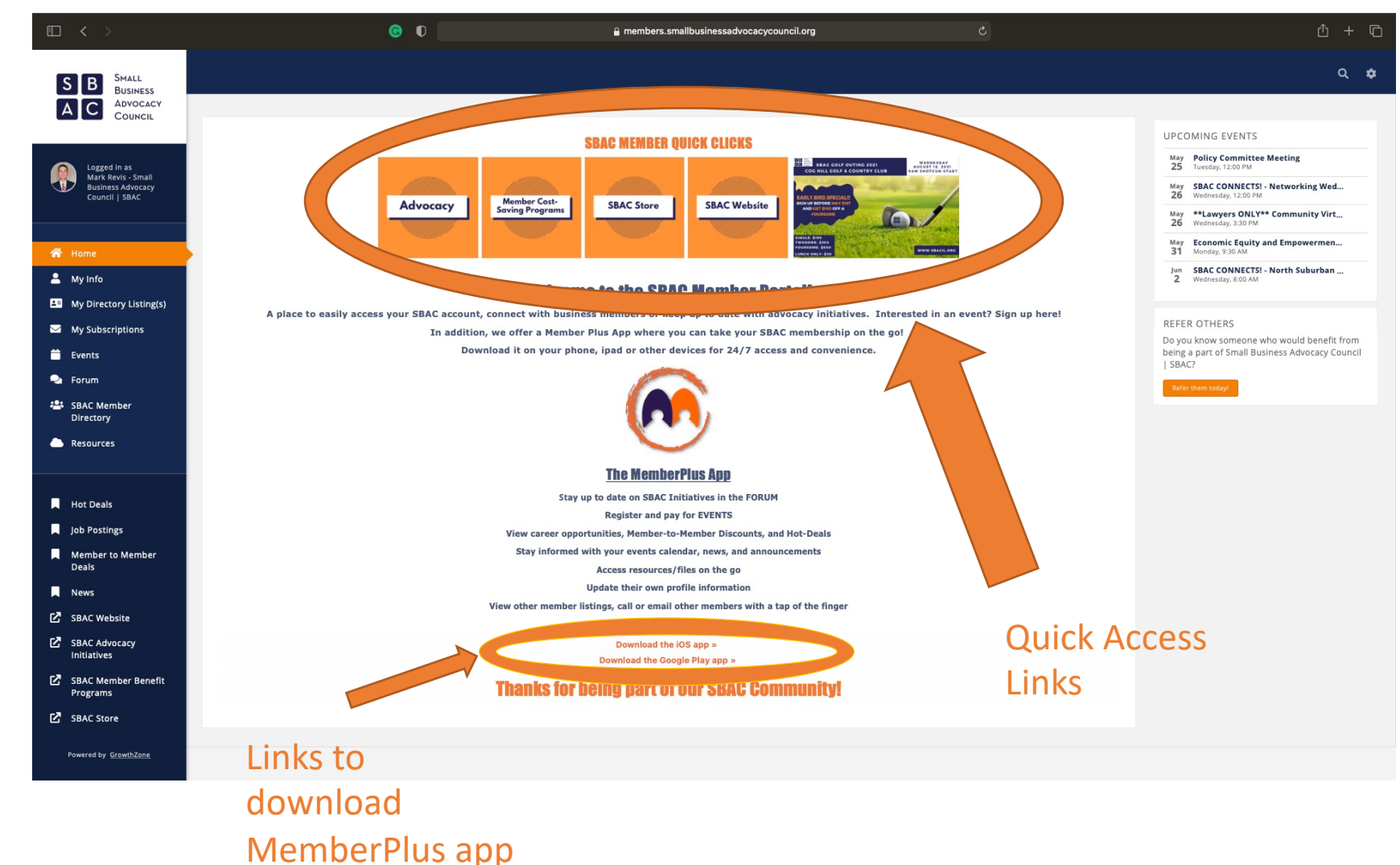

Step Five (cont.):

The top of the page contains quick access links to toggle between relevant SBAC webpages.

You can also download the MemberPlus app to access this same portal.

#### *In this portal you can:*

- *Update your account information*
- *View Upcoming Events*
- *View the Advocacy and Chapter Forums*
- *Access the SBAC Member Directory*

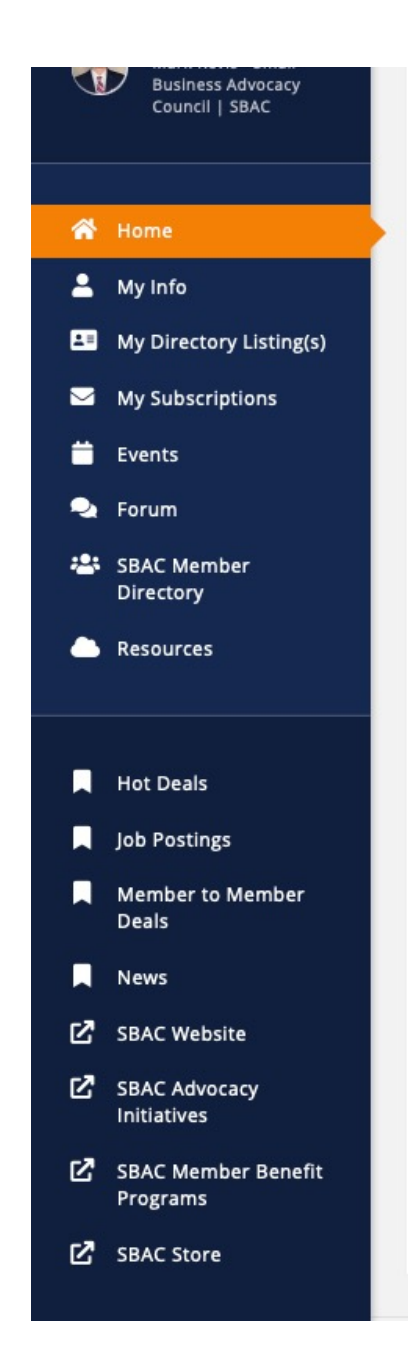

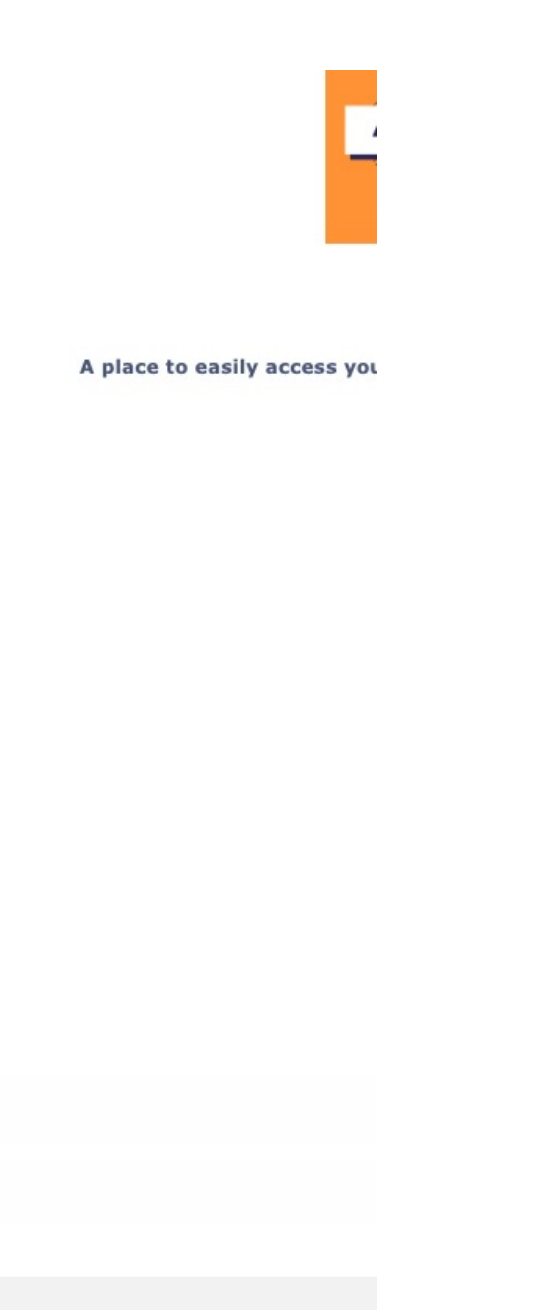

### *Step Six:*

Toggle between tabs on the left sidebar menu to navigate within the Membership Portal.

#### *In this portal you can:*

- *Update your account information*
- *View Upcoming Events*
- *View the Advocacy and Chapter Forums*
- *Access the SBAC Member Directory*

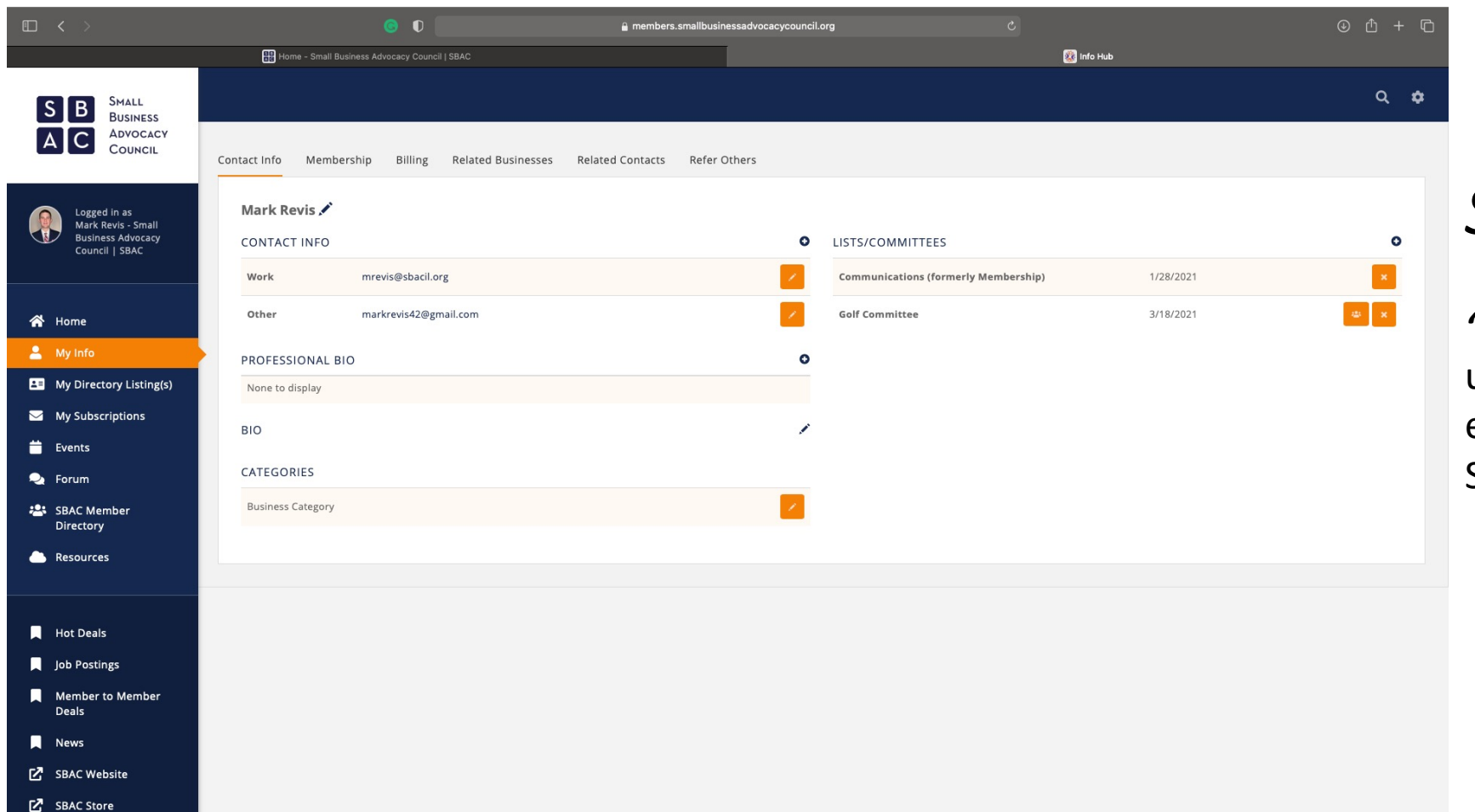

### *Step Seven:*

*"My Info"* **tab** – Here you can update account information like email addresses, company bio, and SBAC committees you participate in

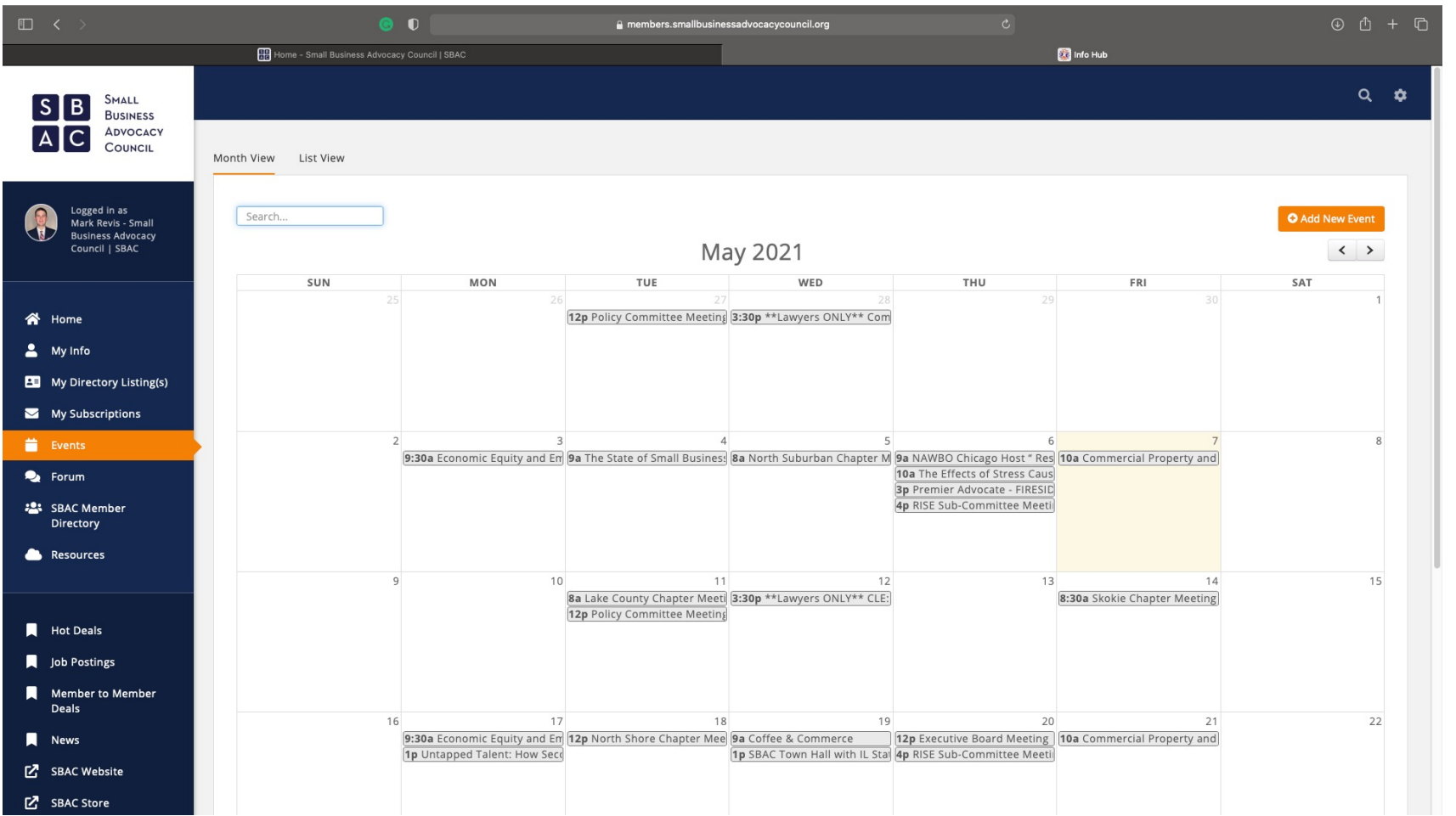

## *Step Eight:*

*"Events"* **tab** – Here you can view the SBAC Calendar. Clicking on an event will provide you with the event details.

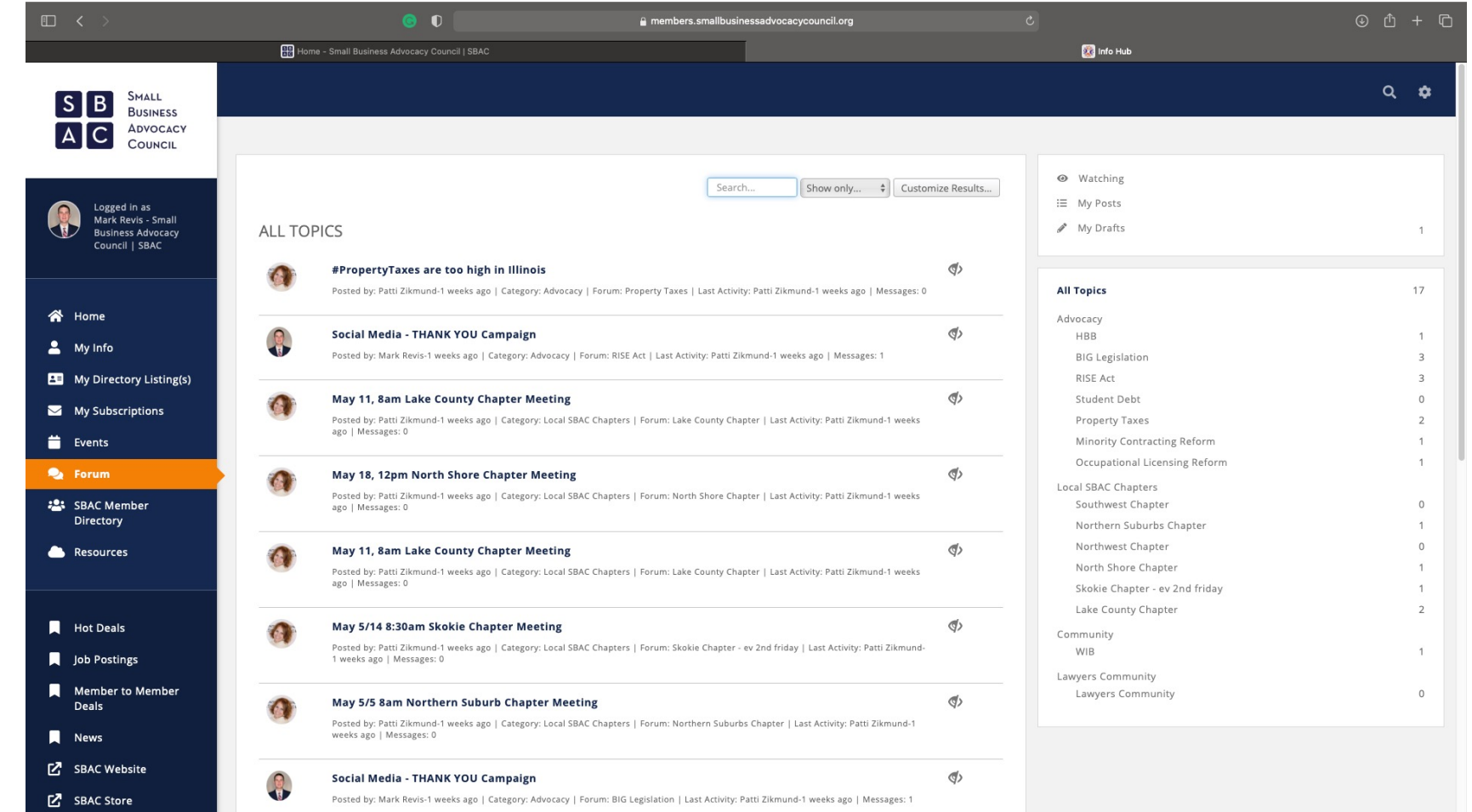

### *Step Nine:*

*"Forum"* **tab** – Here you can view the SBAC Advocacy and Chapter Forum. The forum contains the latest information related to SBAC Advocacy initiatives and Chapter news

*Please note that posting on the forum is reserved for administrators only. Unauthorized posts will be removed.*

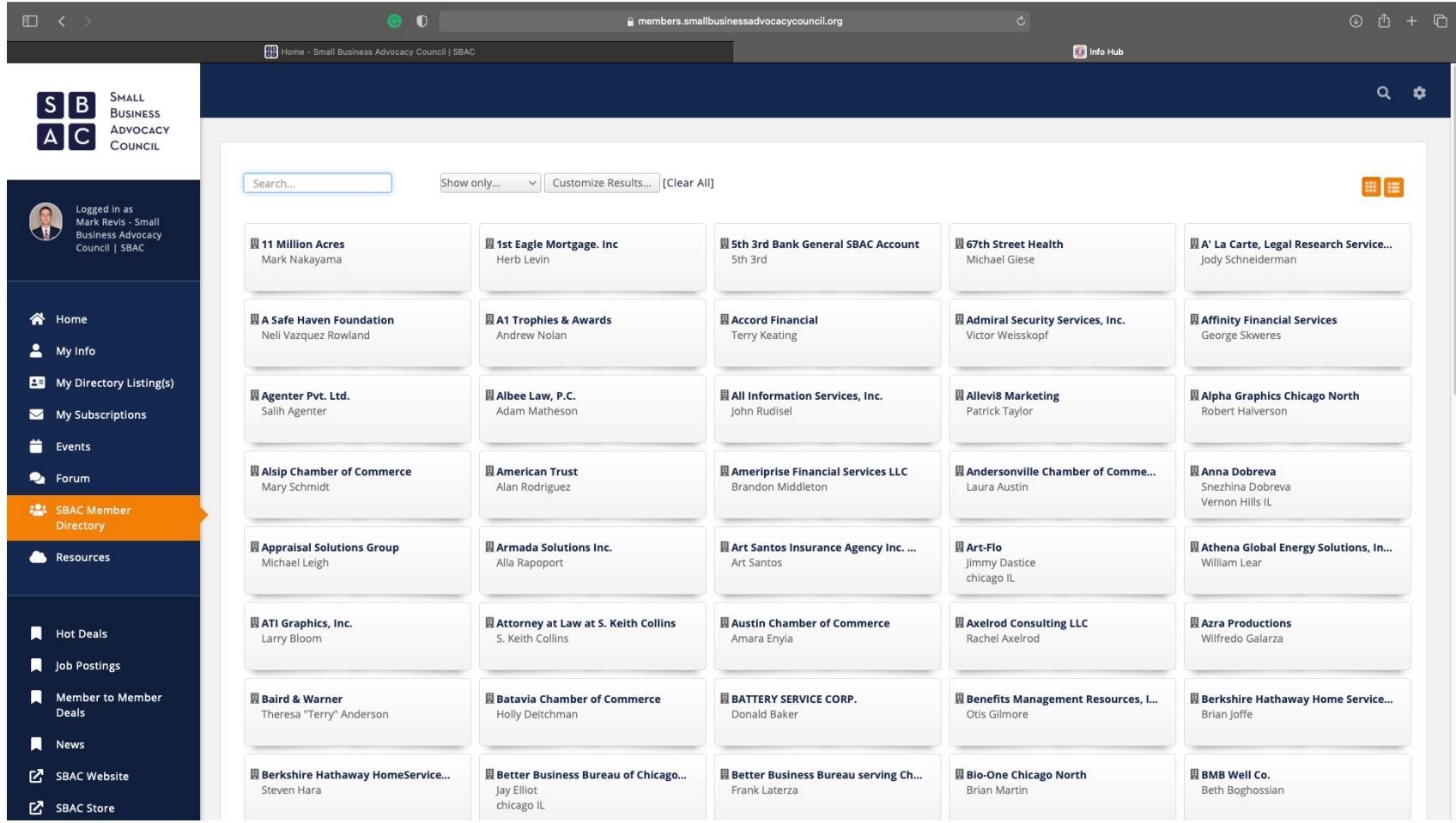

## *Step Ten:*

*"SBAC Member Directory"* **tab** – Here you can view the SBAC Membership Directory. Search for the different SBAC member businesses that can add value to your network.